# **Networking**

30.10.2014

# **SocketTest from Akshathkumar Shetty**

#### <http://sockettest.sourceforge.net/>

It's a simple Java Tool for testing any TCP or UDP Client/Server applications or services, which are

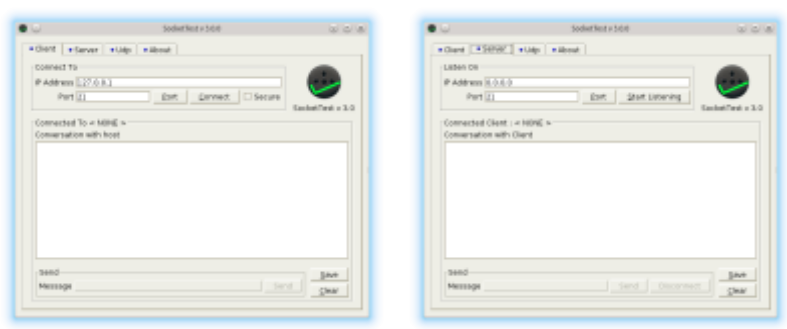

based on text-data-transfer.

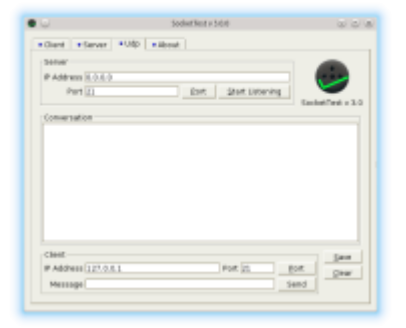

# **Fiddler Web Debugger**

31.10.2014 <http://www.telerik.com/fiddler> Seems to be a quite useful tool for having a look on the web traffic.

# **HTTP GET vs. POST**

1.11.2014 Let's have a look at this simple HTML code:

```
<html><body>
<h3>Leave a comment:</h3>
<form name="formExample1" action="http://localhost:8080/process.php"
method="post">
Name: <br>>>input type="text" name="name" value="Jon Doe"> <br>
```

```
Rating: <br>
<input type="radio" name="rating" value="1" > 1
<input type="radio" name="rating" value="2" checked="true"> 2
<input type="radio" name="rating" value="3"> 3 <br>
Comment: <br>>>>>>>><textarea<br/>name="comment">enter comments here ...</textarea>
\text{br}\text{-}\text{br}\text{-}\text{br}<input type="submit" value="Submit Comment">
</form>
</body></html>
```
It looks like this in the browser:

#### Leave a comment:

Name: Jon Doe Rating:  $\bigcirc$  1  $\bigcirc$  2  $\bigcirc$  3 Comment: enter comments here

Submit Comment

I set up a local TCP-server with [SocketTest](#page--1-0) on port 8080. I open the html-file above in my browser, and click submit. What the server receives is:

```
POST /process.php HTTP/1.1
Host: localhost:8080
User-Agent: Mozilla/5.0 (X11; Ubuntu; Linux x86_64; rv:29.0) Gecko/20100101
Firefox/29.0
Accept: text/html,application/xhtml+xml,application/xml;q=0.9,*/*;q=0.8
Accept-Language: en-US,en;q=0.5
Accept-Encoding: gzip, deflate
Connection: keep-alive
Content-Type: application/x-www-form-urlencoded
Content-Length: 53
```
name=Jon+Doe&rating=2&comment=enter+comments+here+...

As we see, we get all the input-fields (name-value-pairs), which are defined in the form. The data is transmitted in the HTTP-message-body. This is, because we used the **method=**, post". When we use **method=**, get", the server receives folloing message:

```
GET /process.php?name=Jon+Doe&rating=2&comment=enter+comments+here+...
HTTP/1.1Host: localhost:8080
User-Agent: Mozilla/5.0 (X11; Ubuntu; Linux x86_64; rv:29.0) Gecko/20100101
Firefox/29.0
Accept: text/html,application/xhtml+xml,application/xml;q=0.9,*/*;q=0.8
```

```
Accept-Language: en-US,en;q=0.5
Accept-Encoding: gzip, deflate
Connection: keep-alive
```
As we can see now, all the name-value-pairs are transmitted in the HTTP-message-header, and the message has no body.

A HTTP request header ends with an empty line. The new line characters are <CR><LF>, as used in the Windows-world.

#### **nmap**

check accessible ports on a computer in the network or on the internet:

nmap -A zeilhofer.co.at

## **Learning HTML**

<http://www.simplehtmlguide.com> [Youtube: Learn HTML in 12 Minutes](https://www.youtube.com/watch?v=bWPMSSsVdPk) [Youtube: Learn more HTML in 12 Minuts](https://www.youtube.com/watch?v=KJ13lX20FqU) [HTML, XHTML and HTML5 Cheat Sheet as a PDF](http://library.albany.edu/imc/pdf/HTML-XHTML_Tag_Sheet.pdf)

### **Learning PHP**

I have created a printable version of "PHP Programming" on wikibooks.org [https://en.wikibooks.org/wiki/Wikibooks:Collections/PHP\\_Programming](https://en.wikibooks.org/wiki/Wikibooks:Collections/PHP_Programming)

Here are links to my first PHP files: [http://www.zeilhofer.co.at/php\\_learning/helloworld.php](http://www.zeilhofer.co.at/php_learning/helloworld.php)

[helloworld.php](http://www.zeilhofer.co.at/wiki/doku.php?do=export_code&id=networking&codeblock=0)

```
<?php
echo "Hello World!<br>";
?>
```
[http://www.zeilhofer.co.at/php\\_learning/myfirstphpfile.php?relay1=5&relay2=7](http://www.zeilhofer.co.at/php_learning/myfirstphpfile.php?relay1=5&relay2=7)

[myfirstphpfile.php](http://www.zeilhofer.co.at/wiki/doku.php?do=export_code&id=networking&codeblock=1)

**<?php**

```
echo "Hello World!<br>";
// print unix time stamp (in seconds)
// append strings with dot
.time()."s -s r;
// receive arguments form the url (webrequest):
// declare variables:
$relay1 = $_REQUEST['relay1'];
$relay2 = $ REQUEST['relay2'];
echo "relay1 = $relay1 and relay2 = $relay2";
?>
```
### **php.ini**

diff /etc/php5/apache2/php.ini /usr/share/doc/php5-common/examples/php.inidevelopment

If this command returns nothing, then your PHP uses dev configuration.

diff /etc/php5/apache2/php.ini /usr/share/php5/php.ini-production

If this command returns nothing your PHP uses production configuration.

If you want to use dev configuration,

```
sudo cp /usr/share/doc/php5-common/examples/php.ini-development
/etc/php5/apache2/php.ini
```
If you want to use production configuration,

sudo cp /usr/share/php5/php.ini-production /etc/php5/apache2/php.ini

[software](http://www.zeilhofer.co.at/wiki/doku.php?id=tag:software&do=showtag&tag=software), [english](http://www.zeilhofer.co.at/wiki/doku.php?id=tag:english&do=showtag&tag=english), [web](http://www.zeilhofer.co.at/wiki/doku.php?id=tag:web&do=showtag&tag=web), [programming](http://www.zeilhofer.co.at/wiki/doku.php?id=tag:programming&do=showtag&tag=programming)

From: <http://www.zeilhofer.co.at/wiki/> - **Verschiedenste Artikel von Karl Zeilhofer**

Permanent link: **<http://www.zeilhofer.co.at/wiki/doku.php?id=networking>**

Last update: **2018/03/26 00:44**

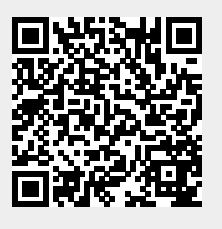